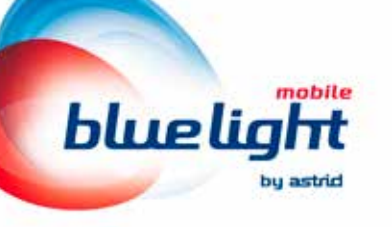

# Uw communicatie krijgt prioriteit

itie

# Handleiding

# 1. Prioritaire dienst: beschrijving

Blue Light Mobile is een mobiele communicatiedienst met zeer hoge beschikbaarheid voor spraak- en gegevenstransmissie. Hij werd speciaal ontworpen om tegemoet te komen aan de specifieke noden van de hulpen veiligheidsdiensten, van overheidsinstanties en van crisisbeheerders.

Deze zeer hoge beschikbaarheid berust op twee principes:

- prioriteit op het Proximus netwerk voor spraakoproepen en datacommunicatie;
- toegang, met één enkele SIM-kaart, tot de 3 Belgische commerciële operatoren (Proximus, Telenet en Orange). Als het Proximus-netwerk niet beschikbaar is, schakelt de SIM-kaart automatisch over naar Telenet of Orange.

Blue Light Mobile biedt voor datacommunicatie een snelheid die gemiddeld hoger is dan deze bij gewone gebruikers. U geniet prioritaire toegang tot het Proximus-netwerk voor uw telefonische oproepen en datacommunicatie. In geval van verzadiging van het Proximus-netwerk krijgt u met de Blue Light Mobilekaart voorrang op de gewone gebruikers.

Als er zich een grootschalige crisis zou voordoen die tot een extreme vorm van netwerkverzadiging leidt, zou de netwerkoperator zich kunnen genoodzaakt zien om de toegang tot zijn netwerk te filteren voor alle gewone kaarten zodat er voldoende capaciteit vrijkomt en kan gewaarborgd worden voor de Blue Light Mobile kaarten. De uitzonderlijke procedure voor het activeren van de Access Class Barring (ACB) wordt geactiveerd op verzoek van het crisiscentrum.

Het gebruik van Blue Light Mobile vereist geen specifiek model terminal. Toch moet u:

- ervoor zorgen dat u terminals gebruikt die compatibel zijn met de evolutie van technologieën zoals 4G, 5G, ... Toegang tot 5G van Proximus is inbegrepen in het Blue Light Mobile-abonnement;
- de compatibiliteit van uw toepassingen en van uw besturingssystemen met deze terminals (smartphone, PC, MDT, tablets…) nagaan.
- nagaan of uw terminal compatibel is met het Access Class Barring (ACB)\* mechanisme

Op het vlak van data-connectiviteit zorgt Blue Light Mobile voor de beveiliging en de vertrouwelijkheid van de gegevens. ASTRID biedt verschillende types abonnementen. U vindt meer details in de prijscatalogus.

\* De commerciële operator activeert deze procedure (ACB) op vraag van het Crisiscentrum. De toegang tot het netwerk wordt cyclisch geblokkeerd voor de gebruikers die tot een of meer normale klassen behoren, waardoor bepaalde gebruikers waaronder de Blue Light Mobile kaarten toegang kunnen krijgen tot het netwerk.

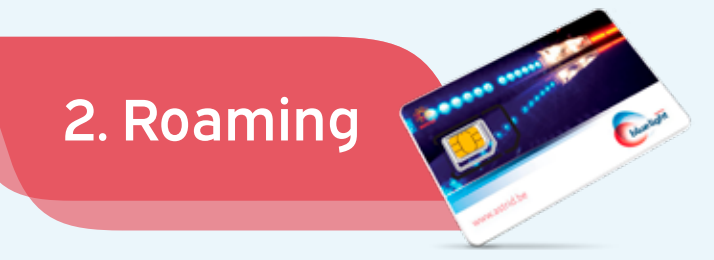

Blue Light Mobile biedt de mogelijkheid om met één enkele SIM-kaart te communiceren via de twee andere Belgische GSM-netwerken (Base en Orange) wanneer het Proximus-netwerk niet beschikbaar is.

## Kies voor de beste netwerkkwaliteit

### Hoe werkt de netwerktoegang van de Blue Light Mobile kaart?

#### 1. Eerst en vooral moet u ervoor zorgen dat data roaming is geactiveerd.

- Op Android (Samsung, LG, Xiaomi, …): Ga naar Instellingen > Verbindingen > Mobiele netwerken > Activeer 'Roaming'.
- Op iPhone: Ga naar Instellingen > Cellulair netwerk > Activeer de knop 'Mobiele data' en selecteer 'Opties mobiele data' > Activeer 'Data roaming'.

### 2. In België:

Wij raden u aan zoveel mogelijk in de 'automatische selectie'-modus te blijven.

Indien er helemaal geen Proximus dekking is, zal Blue Light Mobile overschakelen naar Base of Orange en opnieuw verbinding maken met Proximus wanneer het de Base of Orange dekking verliest. Als u niet tevreden bent met de netwerkkwaliteit, kunt u manueel van operator veranderen (procedure hieronder).

### 3. In het buitenland:

Wij raden u aan zoveel mogelijk in de 'automatische selectie'-modus te blijven.

Als u niet tevreden bent met de netwerkkwaliteit, kunt u manueel van operator veranderen (procedure hieronder). Een lijst van de beschikbare operatoren per land vindt u aan het einde van de prijslijst op www.astrid.be.

#### Procedure voor automatische modus:

- Op Android (Samsung, LG, Xiaomi, …): Ga naar Instellingen > Verbindingen > Mobiele netwerken of SIM & Netwerk > Netwerkoperators of Mobiele operators > 'Automatisch selecteren' aanvinken
- Op iOS (iPhone): Ga naar Instellingen > Mobiel netwerk > klik op Netwerkselectie > Automatisch (aanvinken)

### Procedure voor manuele modus:

- Op Android (Samsung, LG, Xiaomi, …): Ga naar Instellingen > Verbindingen > Mobiele netwerken > Netwerkoperators > "Automatisch selecteren" uitvinken. Wacht tot de beschikbare netwerken worden weergegeven. Dit kan tot twee minuten duren. Raak de naam aan van de operator die u wilt selecteren.
- Op iOS (iPhone): Instellingen > Mobiel netwerk > klik op Netwerkselectie > vink de optie 'Automatisch' uit. Wacht tot de beschikbare netwerken worden weergegeven. Dit kan tot twee minuten duren. Raak de naam aan van de operator die u wilt selecteren.

### *OPGELET!*

*Wanneer u manueel een operator hebt gekozen, dan is die operator de enige operator waarmee u verbinding kunt maken. Als u dus naar een plaats gaat waar het signaal van die operator afwezig is, zult u manueel een andere operator moeten kiezen. Indien u dit niet doet, dan zult u geen verbinding meer hebben met een netwerk en dus niet meer kunnen communiceren. Wij raden u daarom aan uw telefoon terug te schakelen naar de automatische modus of manueel te zoeken naar een andere operator.*

De hieronder vermelde diensten maken deel uit van het abonnement; u kunt er vrij gebruik van maken.

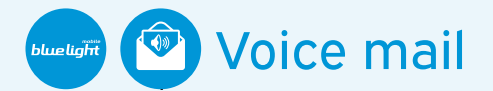

Dankzij de voice mail kunt u altijd bereikbaar blijven: de personen die u bellen kunnen altijd een boodschap achterlaten.

De doorverwijzing naar de voice mail gebeurt automatisch in de volgende gevallen:

- De telefoon is ingeschakeld maar antwoordt niet
- De telefoon is uitgeschakeld
- De telefoon bevindt zich buiten de dekkingszone
- De telefoon is bezet

U ontvangt op uw GSM een gratis SMS telkens wanneer een nieuwe boodschap wordt achtergelaten (ook beschikbaar in het buitenland).

Beluister uw voice mail en wis of bewaar uw boodschappen via het gratis voice mail nummer 1930.

### Beluister de boodschappen die u ontving

Om uw ingesproken boodschappen te beluisteren vormt u de volgende nummers:

- Vanop uw GSM in België: 1930 (gratis).
- Vanop een ander toestel in België: 0473 15 1930 (= prijs van een Blue Light Mobile oproep).
- Vanuit het buitenland: +32 473 15 1930 (= prijs van een internationale roaming oproep).

In de laatste 2 gevallen moet u uw telefoonnummer (zonder het landnummer) en uw persoonlijke code invoeren.

Het beluisteren en de configuratie (1930) van uw voice mail via uw GSM in België is gratis.

U kunt eventueel ook uw voice mail beluisteren vanop een ander toestel of vanuit het buitenland door het nummer +32 473 15 1930 te vormen (te betalen oproep).

### Personaliseer de parameters van uw voice mail

Bel het gratis nummer 1930 op uw GSM, kies optie 4 (Parameters wijzigen) en volg de instructies.

Een voorbeeld:

Om de taal van uw voice mail te wijzigen, belt u het gratis nummer 1930. Vervolgens:

- drukt u op 4 (parameters van de voice mail)
- $\cdot$  drukt u op 3 (taal)
- drukt u op 1 (taal wanneer u naar de voice mail belt) of 2 (taal voor de personen die u opbellen)
- voor elk nummer geeft u de taal op die u wenst  $(1 =$  Engels; 2 = Frans; 3 = Nederlands)

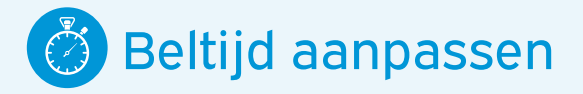

U kiest zelf hoelang uw gsm rinkelt alvorens de oproep wordt doorgeschakeld naar uw voice mail.

Hoe kunt u uw gsm langer of korter laten rinkelen? Toets *\*\*61\*+32475181851\*\*Aantal seconden#* in op het toetsenbord van uw toestel en druk op de beltoets (alsof u dit nummer probeert te bellen). In de plaats van Aantal seconden vult u een waarde in van 5, 10, 15, 20, 25 of 30 seconden. 30 seconden is het maximum.

Toets bijvoorbeeld exact *\*\*61\*+32475181851\*\*30#* in en druk op de beltoets om uw oproepen na 30 seconden door te schakelen naar uw voicemail.

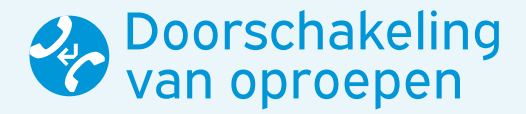

Door gebruik te maken van de oproepdoorschakeling bent u altijd bereikbaar, waar u ook bent, eender wanneer en op het nummer van uw keuze.

Met de oproepdoorschakeling kunt u vanop uw GSM alle binnenkomende oproepen doorschakelen naar een ander nummer of naar de voice mail. U beschikt over vier opties:

- oproepen doorschakelen bij geen antwoord;
- oproepen doorschakelen als u niet bereikbaar bent (toestel uitgeschakeld of geen netwerk beschikbaar);
- oproepen doorschakelen als uw lijn bezet is;
- onvoorwaardelijke doorschakeling van de oproepen.

### De op uw GSM ontvangen oproepen doorschakelen

U kunt uw GSM-oproepen gratis doorschakelen naar uw voice mail of naar een ander nummer wanneer u niet opneemt, uw lijn bezet is, enz. Gebruik hiervoor een verkort nummer. Wie u belt, hoort een onderbroken toon om aan te geven dat de oproep wordt doorgeschakeld.

### Oproepen doorschakelen zonder dat uw GSM rinkelt

Telkens als u de onmiddellijke doorschakeling inschakelt, uitschakelt of opnieuw inschakelt, hoort u een snel onderbroken toon als bevestiging.

• Inschakelen

Typ *\*21\*Telefoonnummer#* en druk op de beltoets. In de plaats van Telefoonnummer vult u het nummer in waarnaar u uw oproepen wilt doorschakelen. Typ bijvoorbeeld *\*21\*+32475181851#* als u de oproepen wilt doorschakelen naar de voice mail.

• Uitschakelen

- Typ *#21#* en druk op de beltoets.
- Opnieuw inschakelen

Typ *\*21#* en druk op de beltoets om de doorschakeling naar het laatst gebruikte nummer opnieuw in te schakelen.

### Oproepen doorschakelen bij geen antwoord

#### • Inschakelen

Typ \**61\*Telefoonnummer#* en druk op de beltoets. In de plaats van Telefoonnummer vult u het nummer in waarnaar u uw oproepen wilt doorschakelen. Typ bijvoorbeeld *\*61\*+32475181851#* als u de oproepen wilt doorschakelen naar de voice mail.

• Uitschakelen

Typ *#61#* en druk op de beltoets.

• Opnieuw inschakelen

Typ *\*61#* en druk op de beltoets om de doorschakeling naar het laatst gebruikte nummer opnieuw in te schakelen.

### Oproepen doorschakelen als uw lijn bezet is

• Inschakelen

Typ *\*67\*Telefoonnummer#* en druk op de beltoets. In de plaats van Telefoonnummer vult u het nummer in waarnaar u uw oproepen wilt doorschakelen. Typ bijvoorbeeld *\*67\*+32475181851#* als u de oproepen wilt doorschakelen naar de voice mail.

- Uitschakelen Typ *#67#* en druk op de beltoets.
- Opnieuw inschakelen Typ *\*67#* en druk op de beltoets om de doorschakeling naar het laatst gebruikte nummer opnieuw in te schakelen.

### Oproepen doorschakelen indien uw telefoon onbereikbaar is

• Inschakelen

Typ *\*62\*Telefoonnummer#* en druk op de beltoets. In de plaats van Telefoonnummer vult u het nummer in waarnaar u uw oproepen wilt doorschakelen. Als u de oproepen wilt doorschakelen naar de voice mail, typ dan *\*62\*+32475181851#*

• Uitschakelen

Typ *#62#* en druk op de beltoets.

• Opnieuw inschakelen

Typ *\*62#* en druk op de beltoets om de doorschakeling naar het laatst gebruikte nummer opnieuw in te schakelen.

## Verificatie doorschakeling

U wilt weten welke doorschakelingen geactiveerd zijn: Activeren: *\*#(code)#*  $(Code) = 21$  of 61 of 67

### Terugzetten naar standaardinstellingen

Resetten naar originele settings: *##002#*

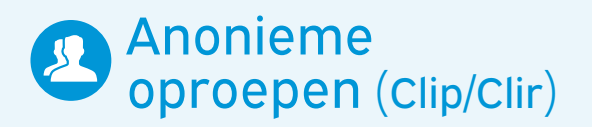

Standaard wordt uw nummer altijd getoond (CLIP). Op verzoek kunt u uw nummer (tijdelijk of permanent) niet meer laten verschijnen (CLIR).

Het is ook mogelijk om uw nummer niet te laten verschijnen voor één welbepaalde oproep. Hiervoor geeft u eerst de code *#31#* in alvorens het oproepnummer van uw correspondent in te typen.

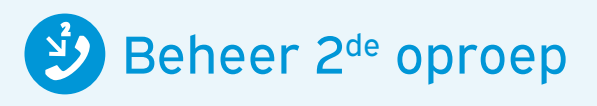

Deze dienst stelt u in staat om moeiteloos twee gelijktijdige oproepen te beheren. U beschikt dan over twee opties: 'signaal tweede oproep' en 'wachtende oproep'.

De persoon die reeds in gesprek is, wordt met een signaal gewaarschuwd. Hij of zij kan dan beslissen:

- om het eerste gesprek te beëindigen en de tweede oproep te beantwoorden;
- om de eerste oproep in wachtstand te zetten en de tweede oproep te beantwoorden;
- om de tweede oproep naar zijn of haar voice mail door te schakelen;
- om de tweede oproep te weigeren.

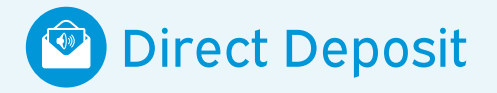

Als aanvulling op uw voice mail maakt het verkorte nummer *1930 (optie 3)* het mogelijk om rechtstreeks een bericht achter te laten op de voice mail van andere *Blue Light Mobile* klanten (collega's, enz.). Deze dienst is ook vanop een ander toestel toegankelijk via het nummer *+32 473 15 1930*.

## Oproepen naar speciale nummers (Special calls)

In de prijscatalogus vindt u een lijst voor de oproepen naar speciale nummers.

Het eerste deel van de lijst verwijst naar speciale nummers die standaard toegankelijk zijn in uw abonnement.

Voor het tweede deel van de lijst is een activeringsaanvraag via het abonnementsformulier vereist.

Deze oproepen zijn enkel mogelijk wanneer uw *Blue Light Mobile* SIM-kaart verbonden is met Proximus.

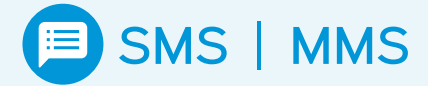

Elke Blue Light Mobile gebruiker kan SMS en MMS berichten versturen en ontvangen.

Een SMS versturen is gemakkelijk: typ uw tekst en verstuur uw bericht naar een mobiel nummer. U kunt ook een SMS online versturen, en u kunt een zelfde tekst naar verscheidene personen sturen.

Een SMS ontvangen is gratis, zelfs in het buitenland.

Voor het versturen van een SMS of een MMS zijn de nationale en internationale prijzen in detail vermeld in de prijscatalogus.

## SMS naar of afkomstig van speciale nummers (special SMS)

U betaalt enkel indien u een speciale SMS ontvangt die logo's, beltonen enz. bevat.

De speciale nummers voor het versturen van SMS'en zijn eveneens opgenomen in de prijscatalogus. Voor deze nummers moet de activering ook worden aangevraagd via het abonnementsformulier.

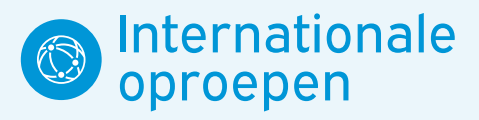

Alle Blue Light Mobile gebruikers kunnen internationale oproepen uitvoeren, en dit zowel naar vaste telefoons als naar GSM-toestellen.

In de prijscatalogus vindt u meer informatie over de internationale prijzen.

U geniet gunstige tarieven voor uw internationale communicatie.

## 4. Data

Met uw Data-abonnement hebt u toegang tot het Internet, en/of tot uw "privé" toepassingen.

## 1. Toegangsprofielen

In het abonnementsformulier kunt u op de pagina "*Keuze Data profiel*" een keuze maken uit 2 types profielen:

1. Met het dataprofiel "Enkel Internet" kunt u vrij surfen op het Internet, zonder toegangsbeperking, en geniet u de Blue Light Mobile servicegaranties die hoger zijn dan deze van een gewone kaart.

of

2.Het dataprofiel "Speciaal", dat specifieke, al dan niet beveiligde toegang naar privé toepassingen biedt. Deze privé toepassingen worden ofwel gehost in het ASTRID data centre (ASTRID apps) of op uw eigen intranet (Private LAN, Portal Police, …). Het is ook mogelijk om toegang te krijgen tot het Internet met een "Speciaal" dataprofiel, voor zover uw veiligheidsbeleid dit toelaat.

ASTRID stelt een aantal toepassingen (ASTRID apps) voor die via Blue Light Mobile toegankelijk zijn voor de "speciale" profielen. Gelieve contact op te nemen met uw ASTRID-adviseur voor meer informatie over deze toepassingen of om uw toepassing in ons data centre te laten hosten.

# 2. Types verbinding

Gelieve ook voor de verbinding met uw eigen LAN contact op te nemen met uw ASTRID-adviseur om de mogelijkheden te kennen.

- 1. Het dataprofiel "Speciaal" is
	- ofwel in beveiligde modus (VPN modus)
	- ofwel in niet-beveiligde modus (Clear modus).

Opmerking: sommige speciale profielen zijn automatisch in VPN modus.

2. Voor de Clear modus kunt u zelf desgewenst een systeem voor de beveiliging van uw gegevens voorzien (uw eigen VPN, SSL, IPSec …) op de Blue Light Mobile verbinding.

## 3. Beheer van de overschrijdingen

Om extra kosten bij overschrijding van uw data-forfait te vermijden, kunt u via het abonnementsformulier de optie aanvragen waarbij de gegevens geblokkeerd worden zodra de limiet van het forfait bereikt wordt.

U kunt uw dataverbruik van de lopende maand te allen tijde raadplegen door het woord <check> via SMS te versturen naar <1994>.

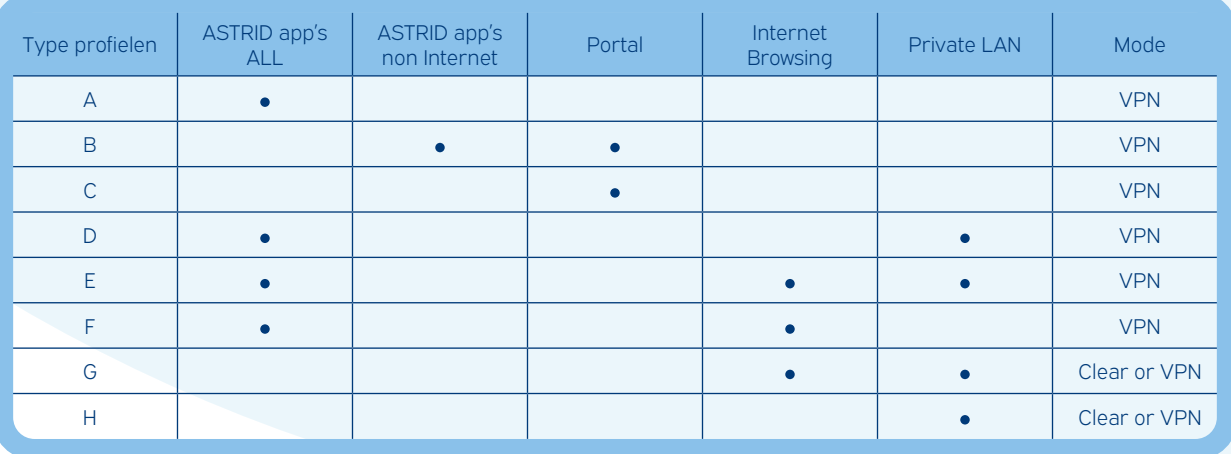

# 5. Abonnementsprocedure, leveringsen activeringstermijnen

## 1. Nieuw Blue Light Mobile contract voor een nieuwe ASTRID klant

U bent nog geen klant bij ASTRID?

Om *Blue Light Mobile* gebruiker te worden nodigen wij u uit contact op te nemen met uw ASTRID-adviseur die een contract voor u opstelt. Zodra wij het ingevulde en ondertekende contract ontvangen hebben, krijgt u toegang (login/wachtwoord) tot MyASTRID via www. astrid.be, van waaruit u een abonnementsaanvraag kunt indienen.

## 2. Bestelling van nieuwe SIM-kaarten voor een bestaande ASTRID klant

U bent reeds ASTRID en/of Blue Light Mobile klant?

- a. U moet het abonnementsformulier invullen dat beschikbaar is op MY ASTRID via www.astrid.be.
- b. Het ASC zal u de SIM-kaart(en) met de post toesturen.

## 3. Vraag tot activering/ deactivering van de extra diensten

U wenst een of meer diensten voor een SIM-kaart te laten activeren of deactiveren?

Op het abonnementsformulier beschikbaar op My ASTRID via www.astrid.be hebt u de mogelijkheid om uw opties in verband met uw SIM-kaart aan te passen.

• Het ASC activeert of deactiveert de gewenste functie en verstuurt de bevestiging via e-mail naar de aanvrager.

## Travel surf

Als u deze optie wenst te laten activeren voor een bestaande SIM-kaart en voor een welbepaalde periode, dan kunt u dit doen via het online formulier. U moet

het mobiele telefoonnummer en de 19 cijfers op de achterkant van de SIM-kaart hebben. In het formulier dient u de te overbruggen periode aan te geven.

## 4. Het aanvragen van administratieve aanpassingen

U had graag aanpassingen laten uitvoeren aan de contact- of facturatiegegevens?

U kunt per e-mail een aanvraag indienen door een e-mail te sturen naar info@astrid.be. Deze aanvraag moet uitgaan van uw belangrijkste contactpersoon voor *Blue Light Mobile* die op het abonnementsformulier is vermeld.

Het ASC zal het nodige doen en een e-mail ter bevestiging sturen.

## 5. Aanvragen voor deactivering van kaarten

Enkel uw technisch verantwoordelijke (vermeld op uw contractueel document) is gemachtigd om ASTRID instructies te geven betreffende de deactivering van een SIM-kaart.

In geval van verlies of diefstal van het GSM-toestel zal de deactivering uitzonderlijk rechtstreeks door de gebruiker kunnen worden aangevraagd. Er moet dan een e-mail met een aangifte van diefstal of verlies naar het ASC worden gestuurd.

## 6. STOCK-SIMkaarten bestellen

Via MyASTRID kunt u STOCK-SIMkaarten bestellen die u zelf kunt bewaren en activeren wanneer u ze nodig hebt. Om ze te activeren, logt u in op MyASTRID, waarna u een nieuw abonnement kunt aanvragen. Hierbij geeft u aan dat u uw STOCK-SIMkaart(en) wilt activeren.

De leveringstermijn wordt vermeld in de bevestigingsmails na uw bestelling. In geval van een grote bestelling kan ASTRID contact met u opnemen om een leveringsschema op te stellen.

# 6. Varia

## 1. Formaat

Het formaat (Micro, Mini, Nano) van de SIM-kaart is volgens behoefte aanpasbaar (te onthechten).

## 2. Verplichte vermeldingen op de facturen

Alle facturen zullen worden opgesteld op de naam en het adres van de dienst die vermeld is in de rubriek "klant" van het contract.

# 3. Contact

In geval van storingen of technische problemen wordt de klant verzocht telefonisch of via e-mail contact op te nemen met het ASC.

Tel.: 02 500 67 89 Fax: 02 500 67 03 E-mail: info@astrid.be

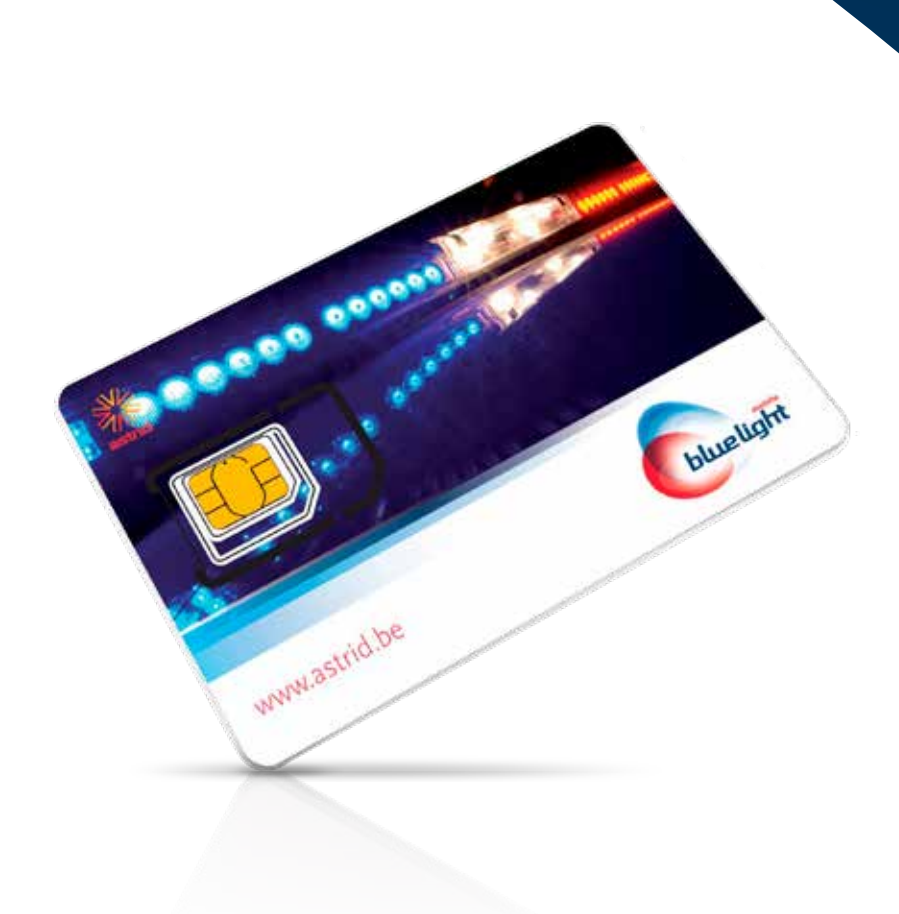

Blue Light Mobile is een door de federale overheid gesubsidieerde dienst van ASTRID. ASTRID is een gespecialiseerde telecomoperator voor de Belgische hulp- en veiligheidsdiensten die efficiënte communicatie mogelijk maakt om het goede verloop van de operaties op het terrein en de veiligheid van de burger te waarborgen.

### **Contact**

### ASTRID Service Centre

Tel. +32 (0)2 500 67 89 Fax +32 (0)2 500 67 10 info@astrid.be

### ASTRID

Naamloze vennootschap van publiek recht Regentlaan 54 te 1000 Brussel

### www.astrid.be

*Uitgave april 2023. ASTRID waakt met zorg over de betrouwbaarheid van de informatie in deze brochure, maar kan niet garanderen dat ze actueel, juist en volledig is op het ogenblik dat ze gelezen wordt. De informatie in deze brochure kan zonder voorafgaande waarschuwing gewijzigd worden. Blue Light Mobile is een gedeponeerd merk van ASTRID.*

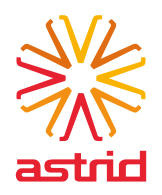